## Playback from SmartPSS

## Goto SmartPSS

Goto Playback and set playback parameters

Click Play

Click on Scissors and a red line will appear showing the start and end time. Move the red lines to choose the recorded clip the Click on Scissors again.

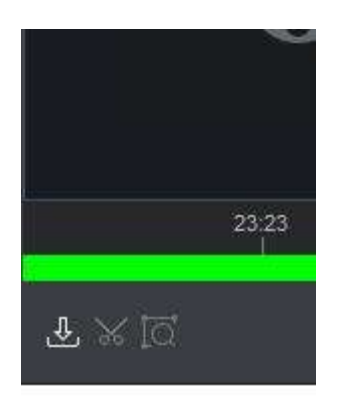

Set export parameters(path to save it to) and set to MP4 as file type

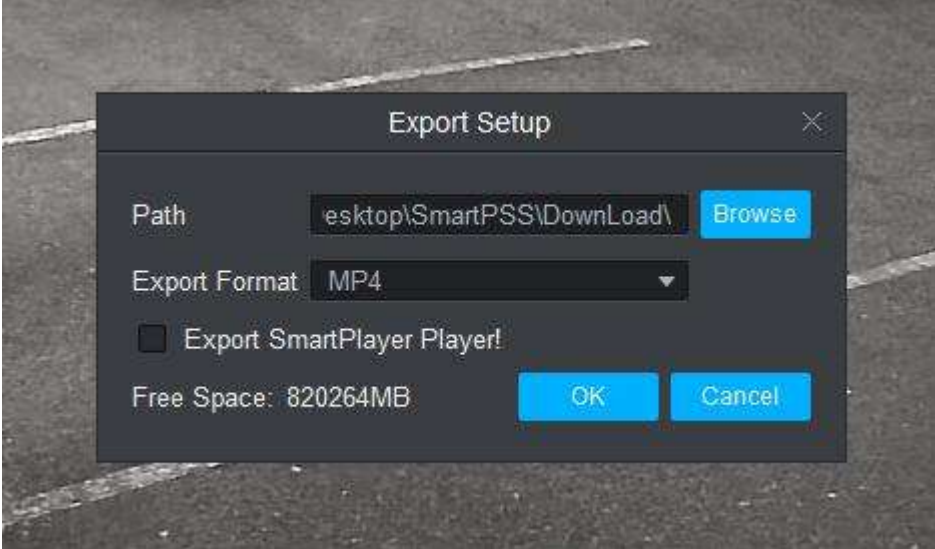

Launch export

Go to the Path you saved the clip to and view the clip